# **Yulio VR |** CET Designer

## **PROJECT RESOURCES | HOW TO**

Using Yulio's project resources is a great way to try out our CAD plugins and get a feel for what rendering for VR looks like. We have sample CAD models available for download, as well as sample content for audio, image and floorplan hotspots.

The CET Designer resources include an empty contemporary building shell space. Simply pop in your typicals and then render for VR using Yulio Jump. Download the Yulio for CET extension directly from the Configura Marketplace. You will also find sample audio clips and image files to test Yulio's Hotspot Editor.

#### **1 | GETTING STARTED**

Begin by downloading the CET Designer project resources [here.](https://www.yulio.com/resource-library/) 

Next, download and install the [Yulio for CET extension.](https://my.configura.com/index.pl?page=marketplace§ion=productinfo&pid=238)

Once the extension has installed, open the building shell in CET.

#### **2 | RENDER WITH YULIO JUMP**

Follow thi[s guide](https://static.yulio.com/wp-content/uploads/2021/01/Yulio-Jump-Guide_CETDesigner.pdf) to render for Yulio VR using the Yulio Jump for CET extension.

When rendering is complete, head directly to your Yulio account to view your VR project.

### **3| ENHANCE WITH HOTSPOTS**

Next, upload the sample audio clips and image files included in the project resources folder to enhance your VR project.

Images can be added to your VR project as image hotspots. For detailed instructions on how to upload and place your images, [click here.](https://www.yulio.com/image-hotspots-what-is-it-and-how-can-i-use-it/)

Audio can be added to your project as audio hotspots or as ambient audio. For detailed instructions on audio hotspots, click [here.](https://www.yulio.com/audio-hotspots-what-is-it-and-how-can-i-use-it/) For detailed instructions on ambient audio, [click here.](https://www.yulio.com/ambient-audio-what-is-it-and-how-can-i-use-it/)

#### **4 | VIEW IN YULIO**

And that's it!

View and share your project using our [URL,](https://www.yulio.com/share-a-vr-project/) [text](https://www.yulio.com/how-to-view-a-vr-project-on-my-phone/) and [embed](https://www.yulio.com/embed-a-vr-project-on-your-website/) features.

Or check out Yulio's presenter mode, [Collaborate.](https://www.yulio.com/collaborate-what-is-it-and-how-can-i-use-it/) Collaborate allows you to present to your team or clients anywhere around the world or in the same room.

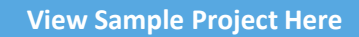

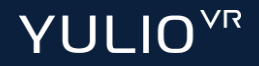